Использование игровых приемов в обучении грамоте дошкольников с ОНР

Симакова Юлия Владимировна

# «Жучок – буквоед»

 Жучок-буквоед прополз по листочкам, на которых были написаны буквы. Узнай и назови эти буквы.

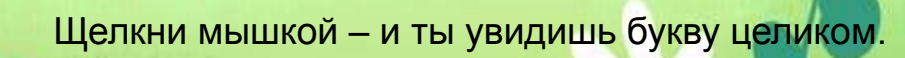

Щелкни мышкой - и ты увидишь букву целиком.

Щелкни мышкой - и ты увидишь букву целиком.

Щелкни мышкой – и ты увидишь букву целиком.

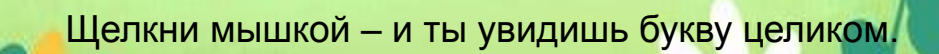

## «Найди гномика»

 Давай поиграем с гномиком в прятки. Он будет прятаться только за те буквы, которые написаны неправильно.

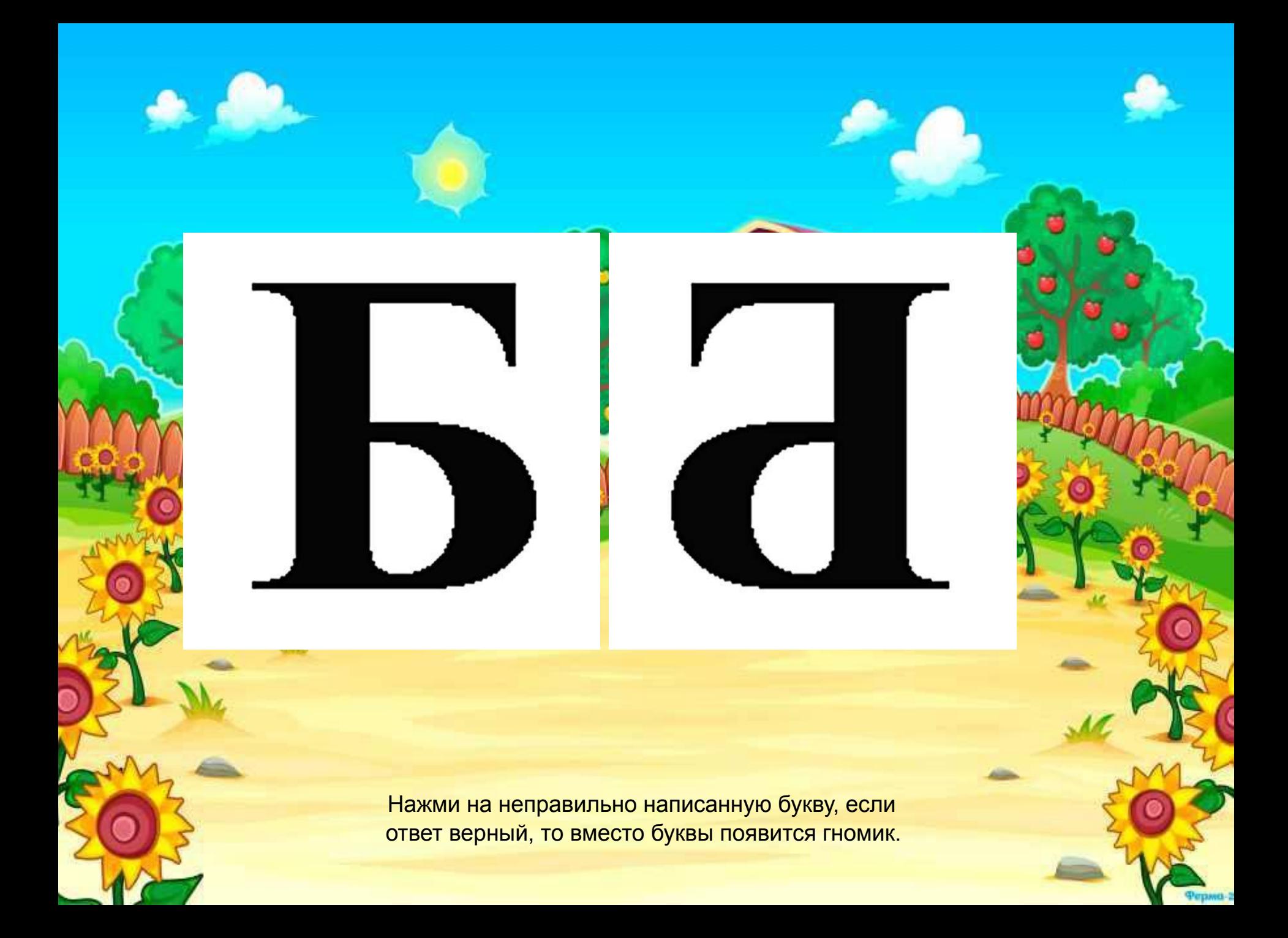

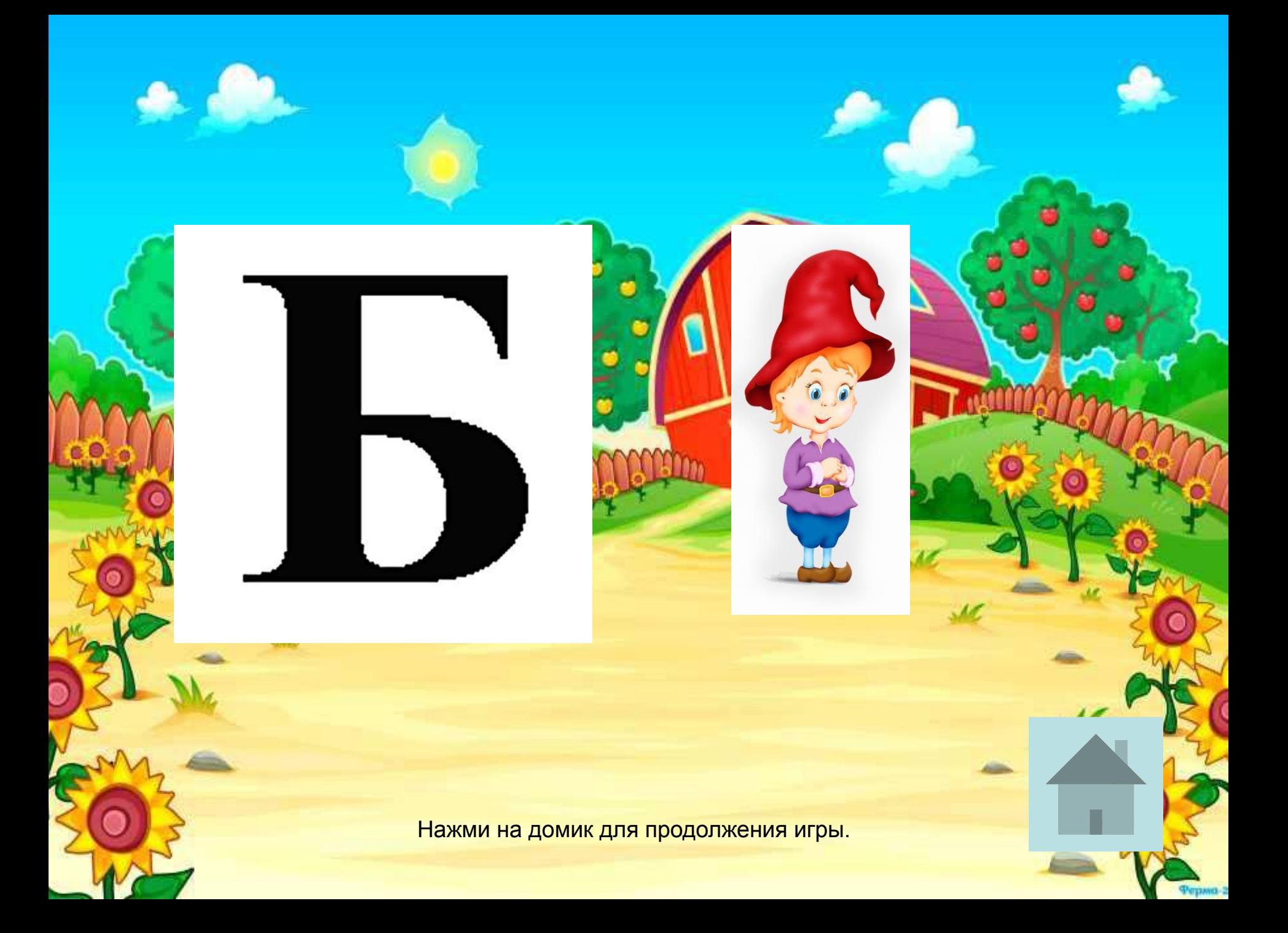

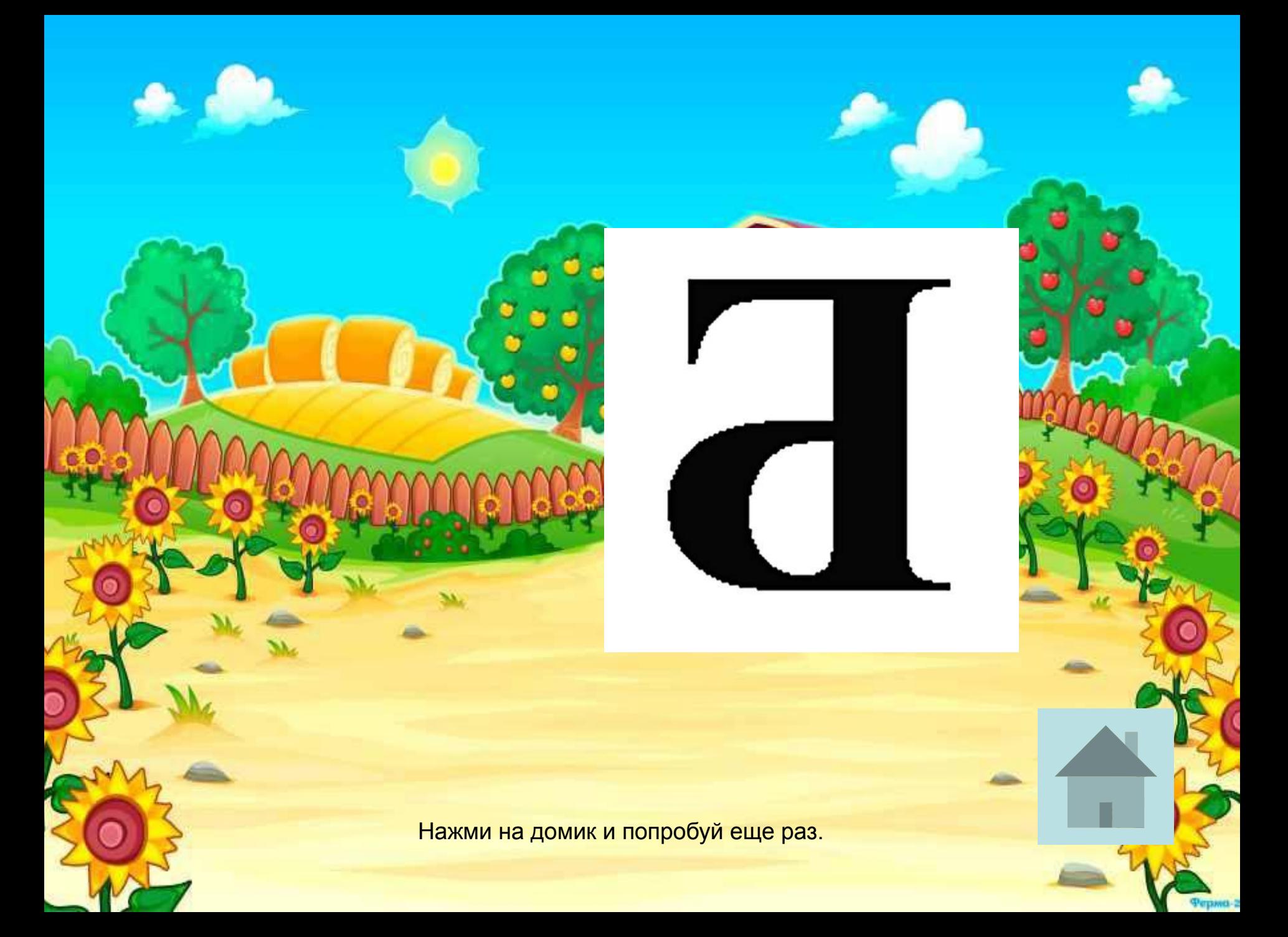

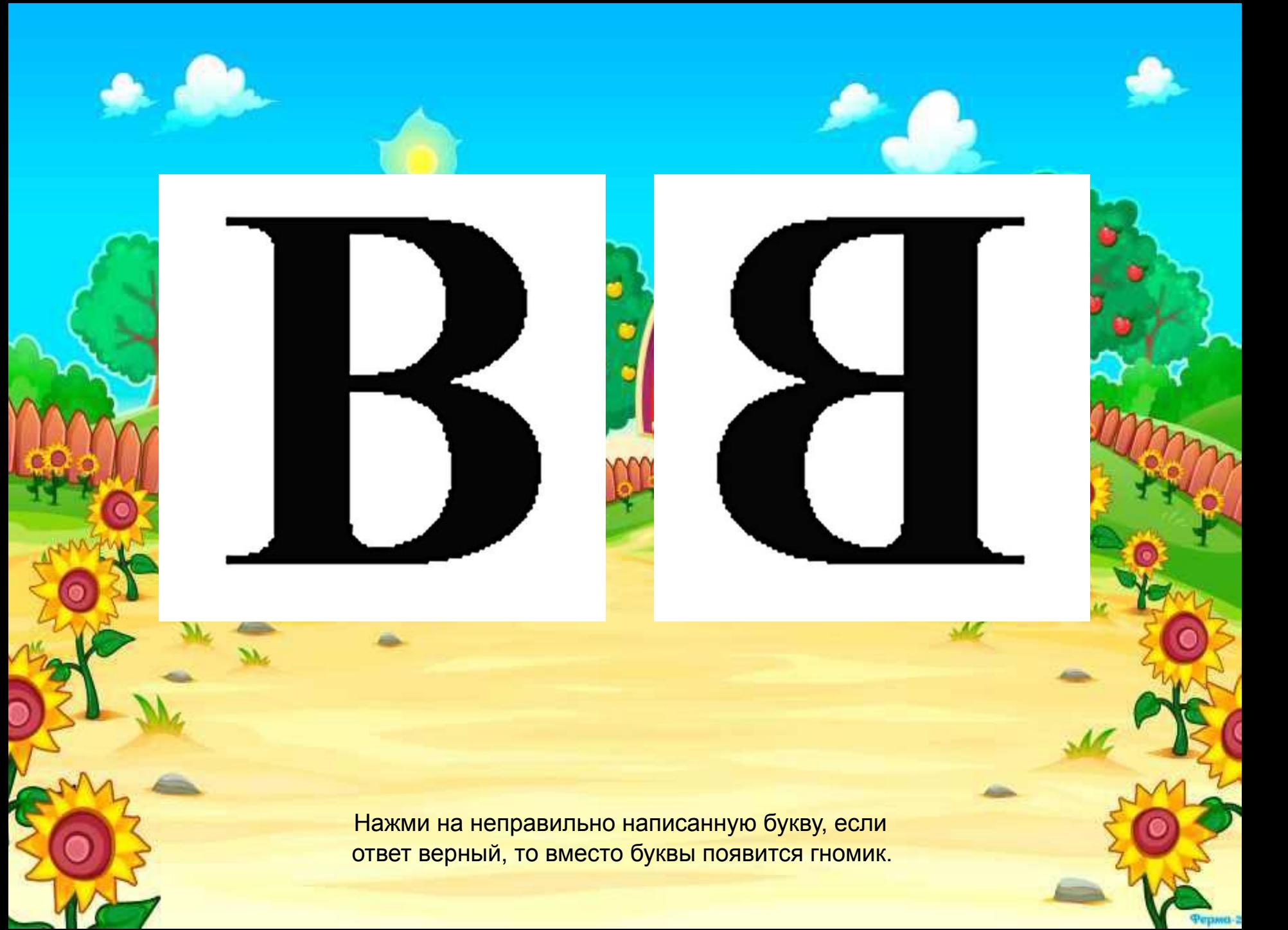

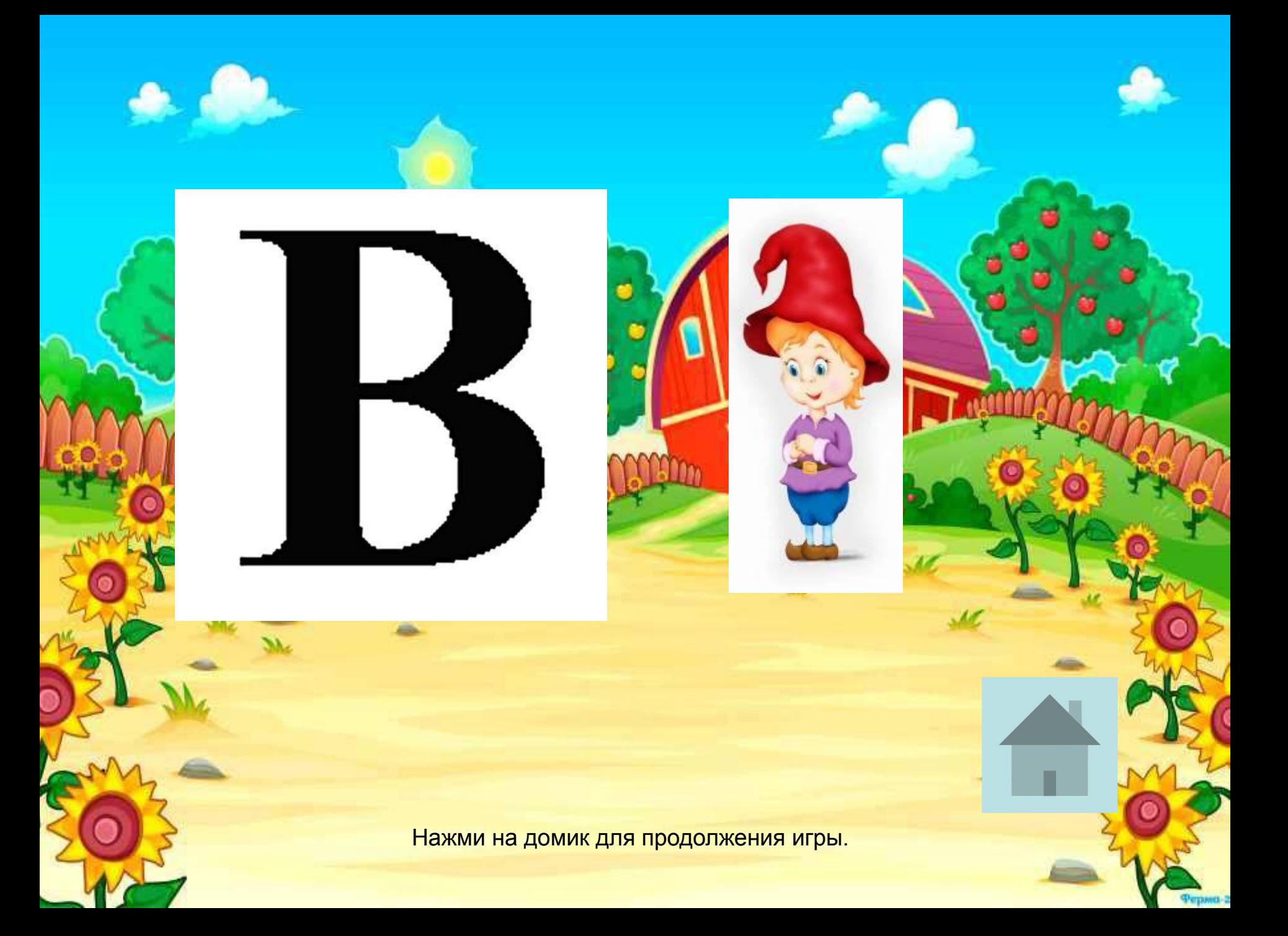

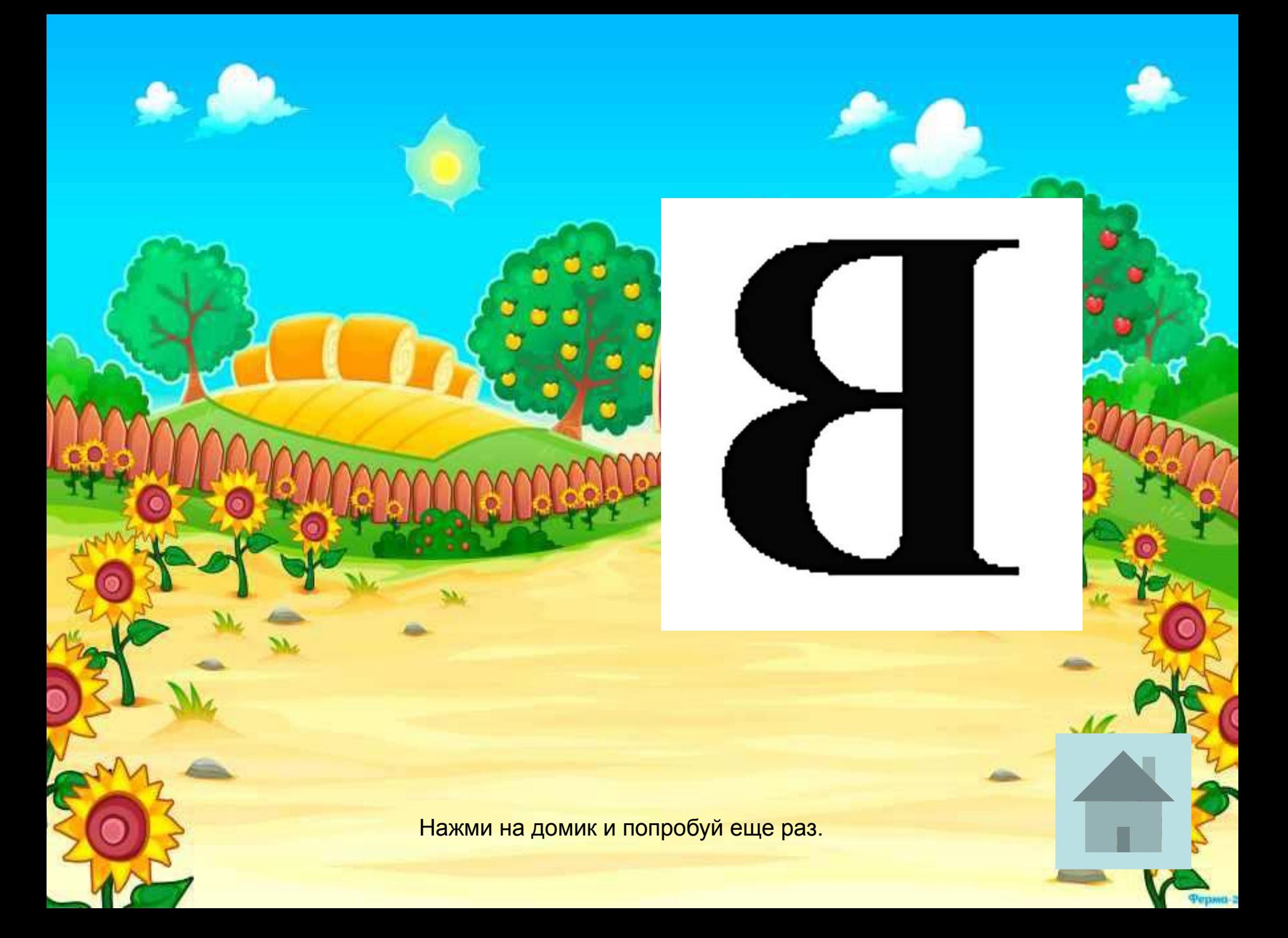

Нажми на неправильно написанную букву, если ответ верный, то вместо буквы появится гномик. - 17

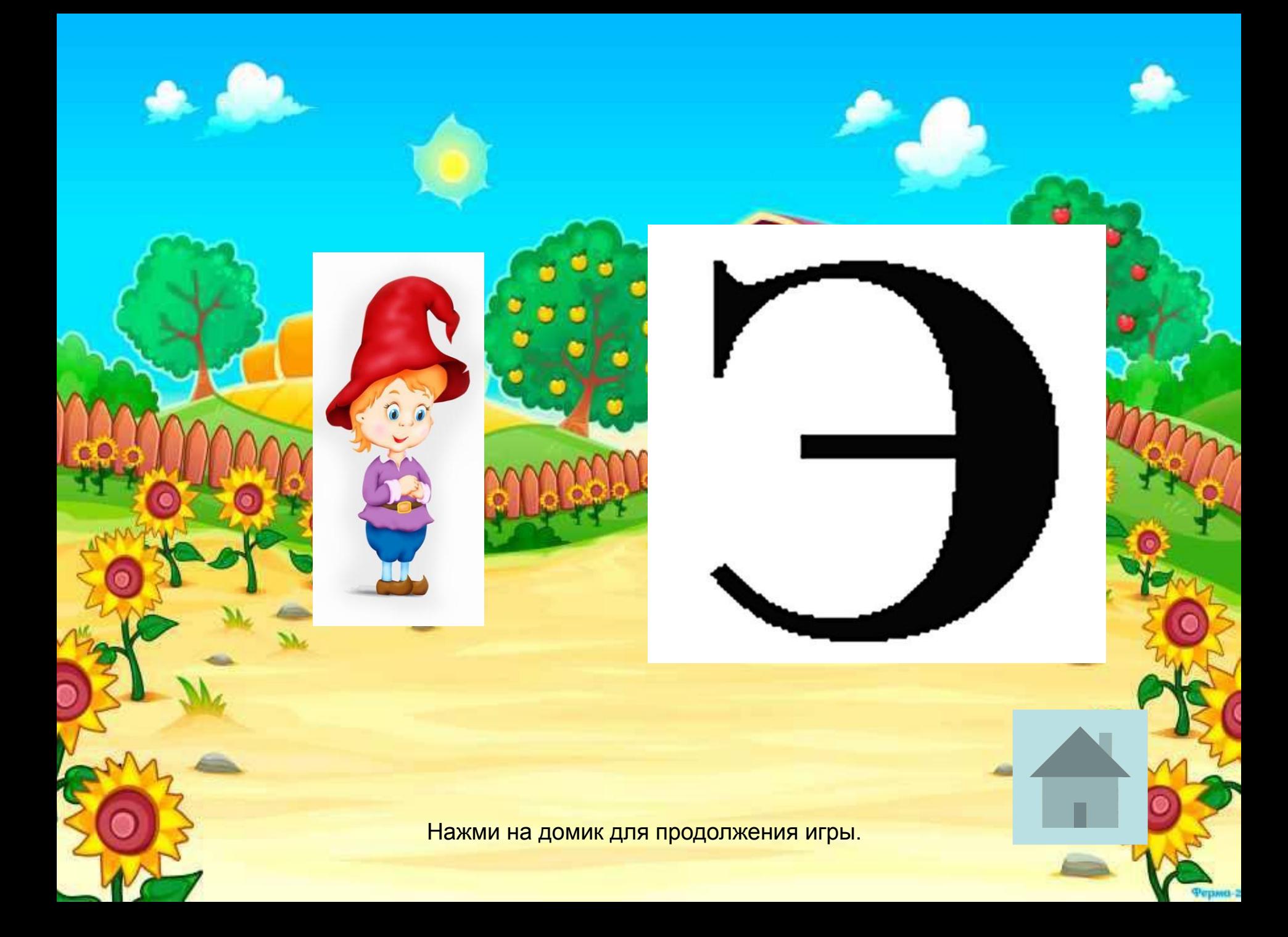

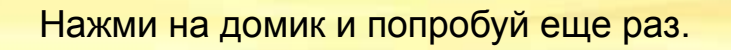

M

#### «Помоги Незнайке»

 $\hat{\mathbf{e}}$   $\hat{\mathbf{e}}$ 

 Незнайка перепутал все буквы. Давайте поможем ему разобраться.

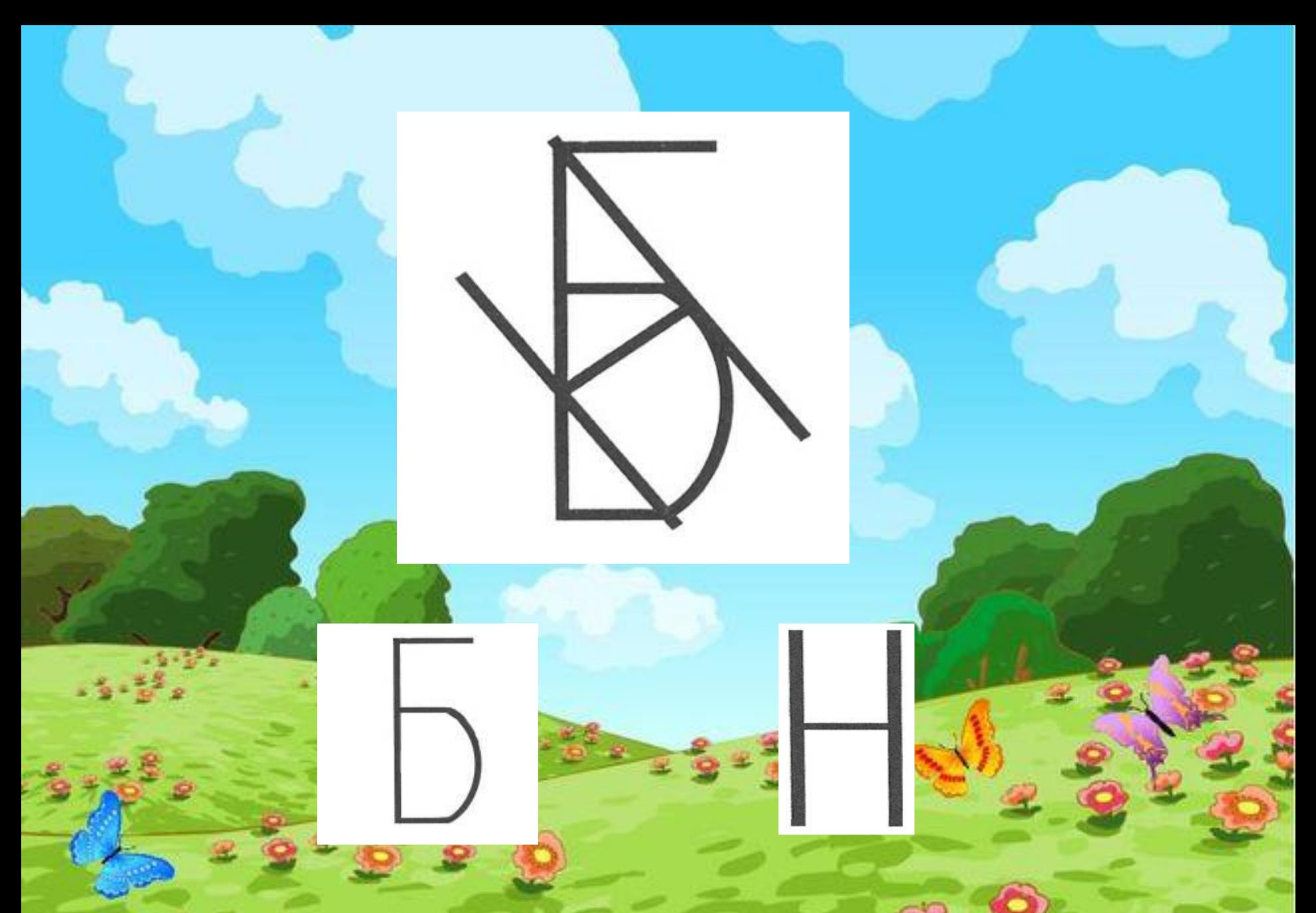

Какие буквы ты увидел? Щелкни мышкой и узнаешь правильный ответ.

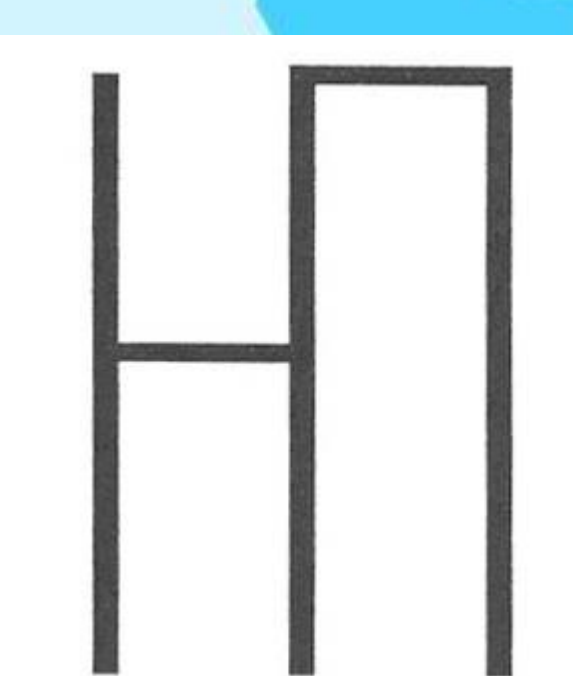

Какие буквы ты увидел? Щелкни мышкой и узнаешь правильный ответ.

Какие буквы ты увидел? Щелкни мышкой и узнаешь правильный ответ.

ú,

#### «Буква за окошком»

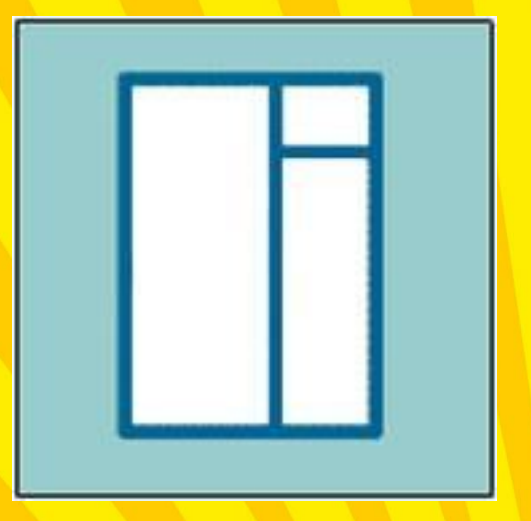

За этим окошком прячутся буквы. Попробуй угадать!

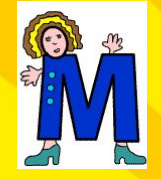

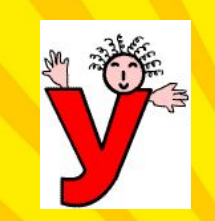

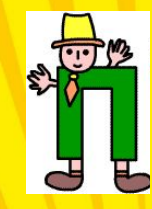

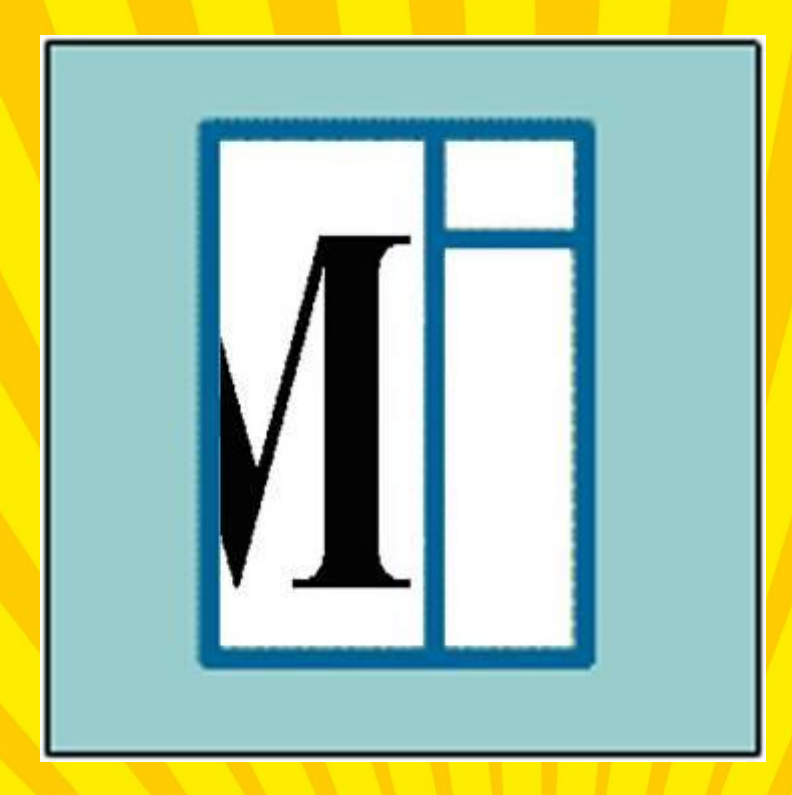

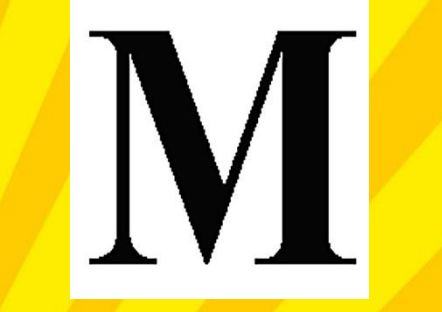

Щелкни мышкой - и увидишь, какая буква спряталась за окошком.

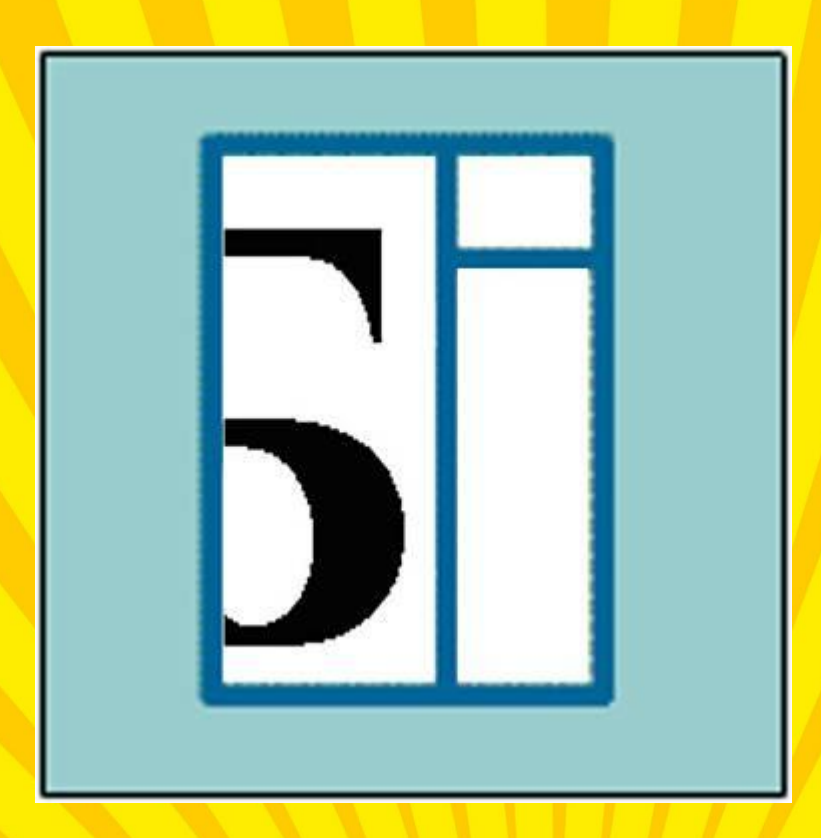

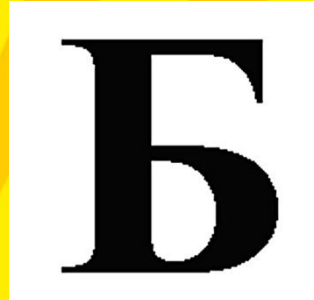

Щелкни мышкой - и увидишь, какая буква спряталась за окошком.

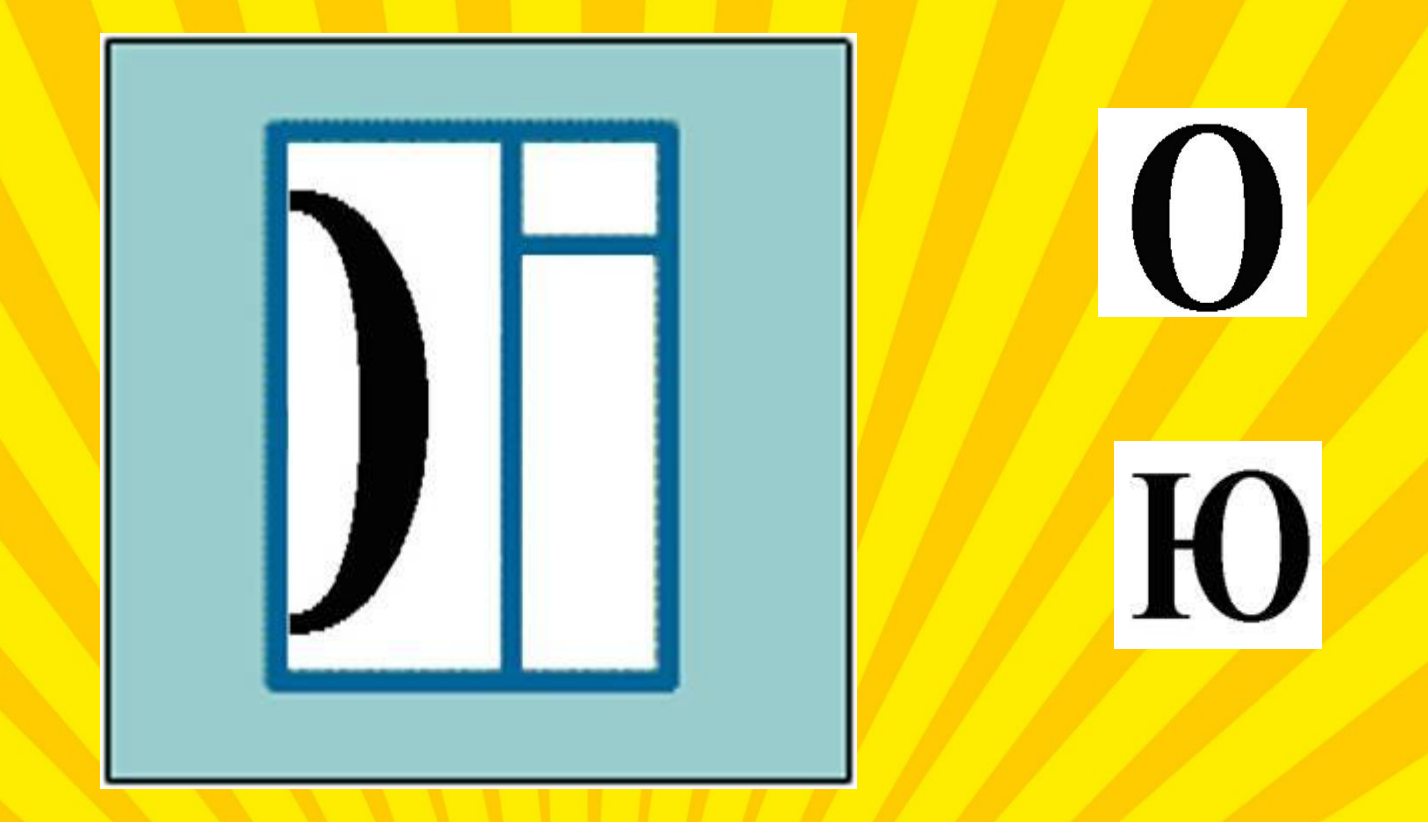

Щелкни мышкой - и увидишь, какая буква спряталась за окошком.

## «Узнай букву»

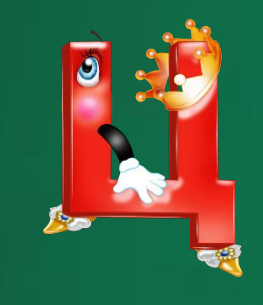

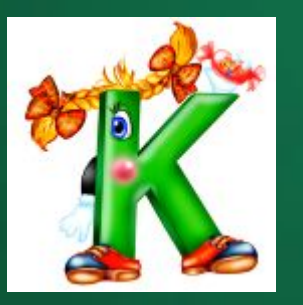

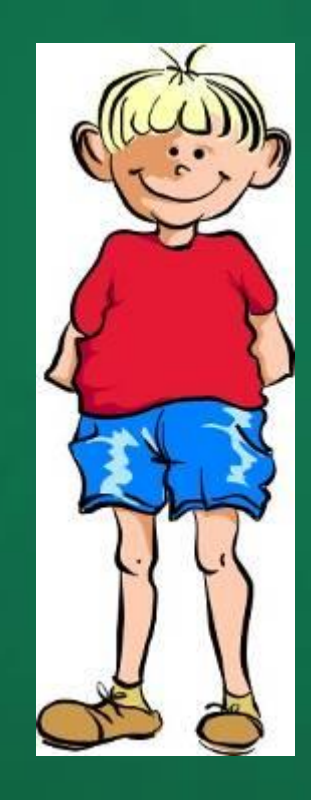

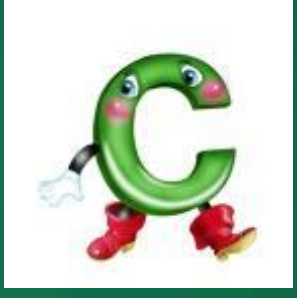

Помоги Ване узнать буквы. На что они похожи?

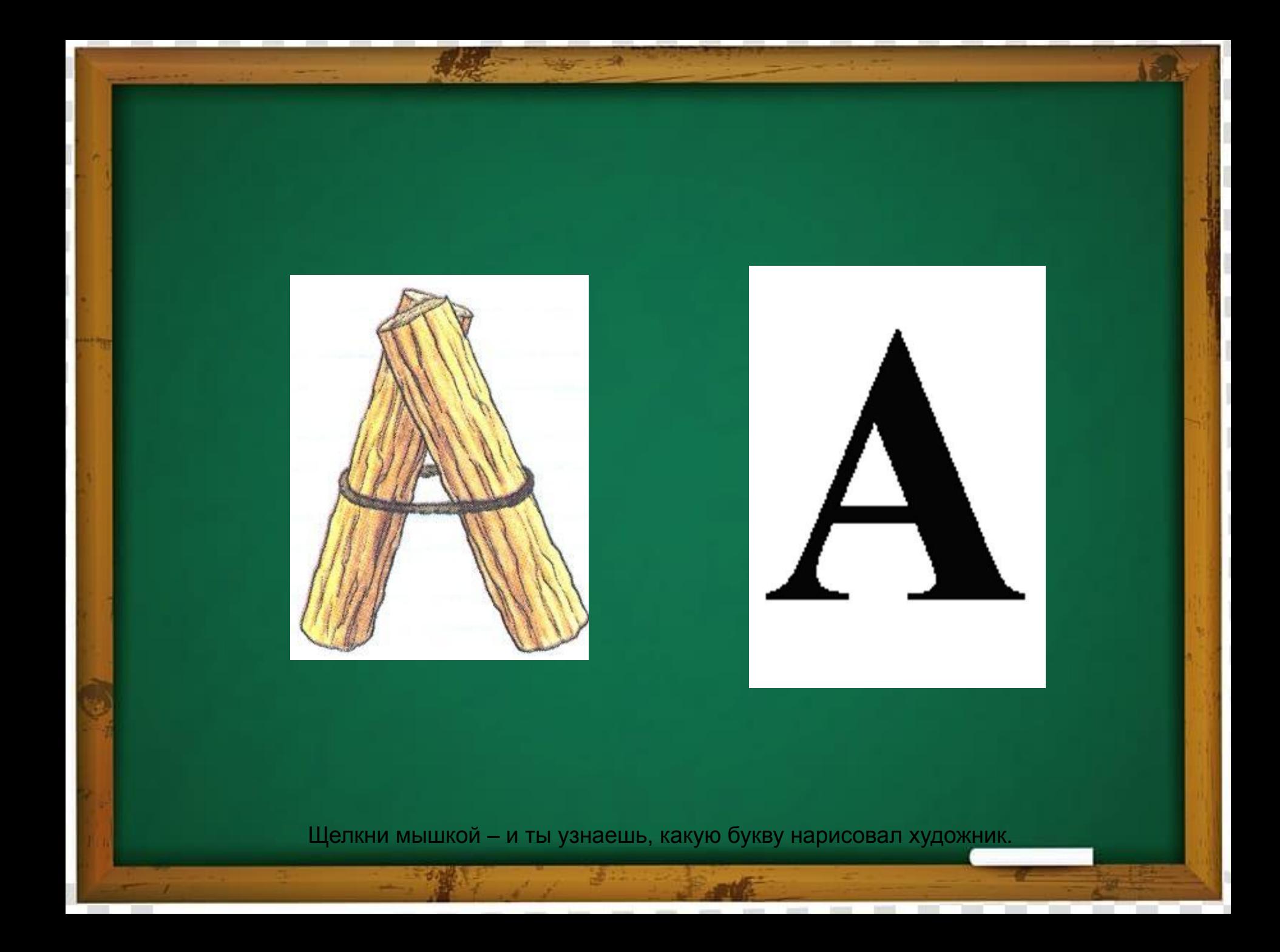

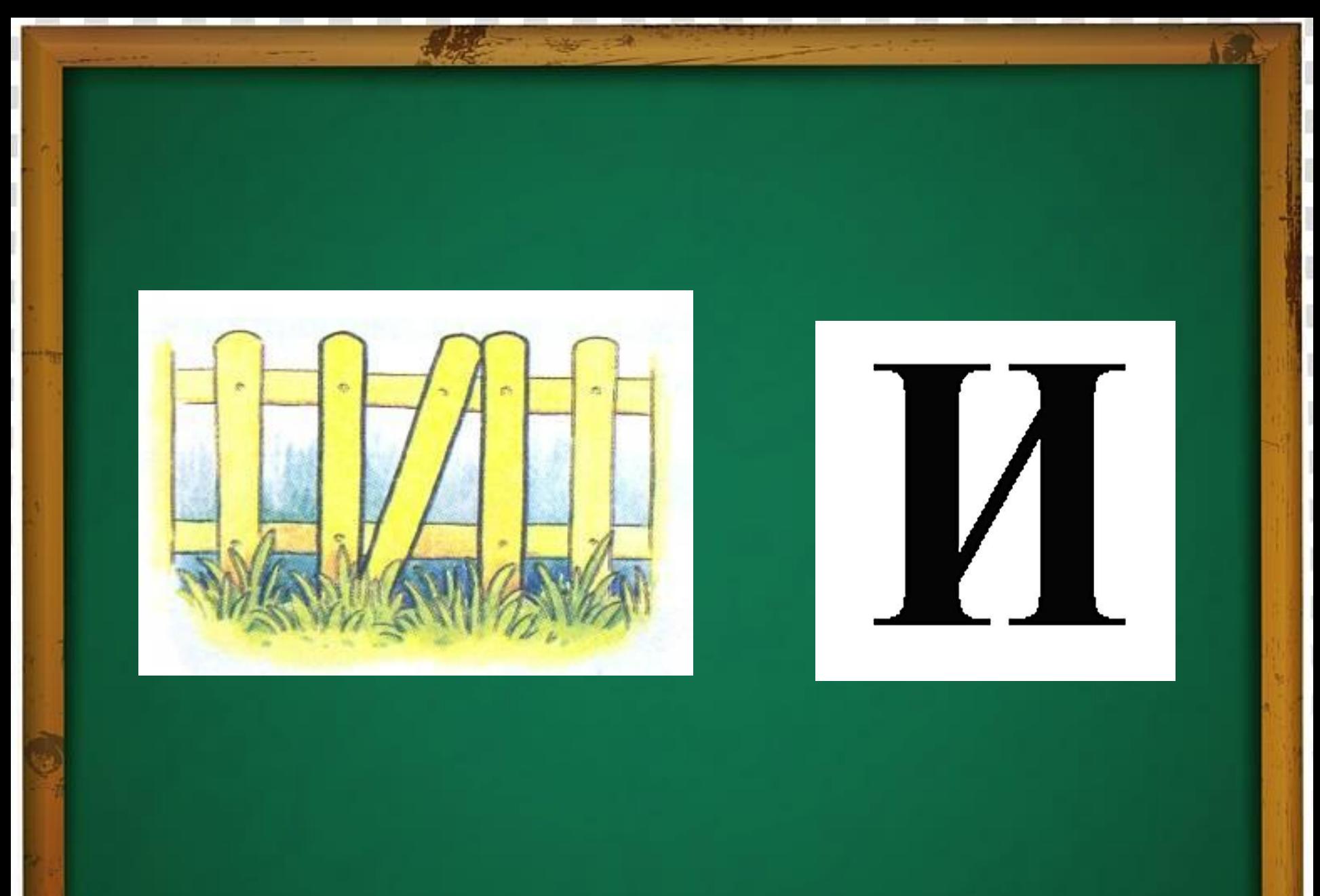

Щелкни мышкой - и ты узнаешь, какую букву нарисовал художник.

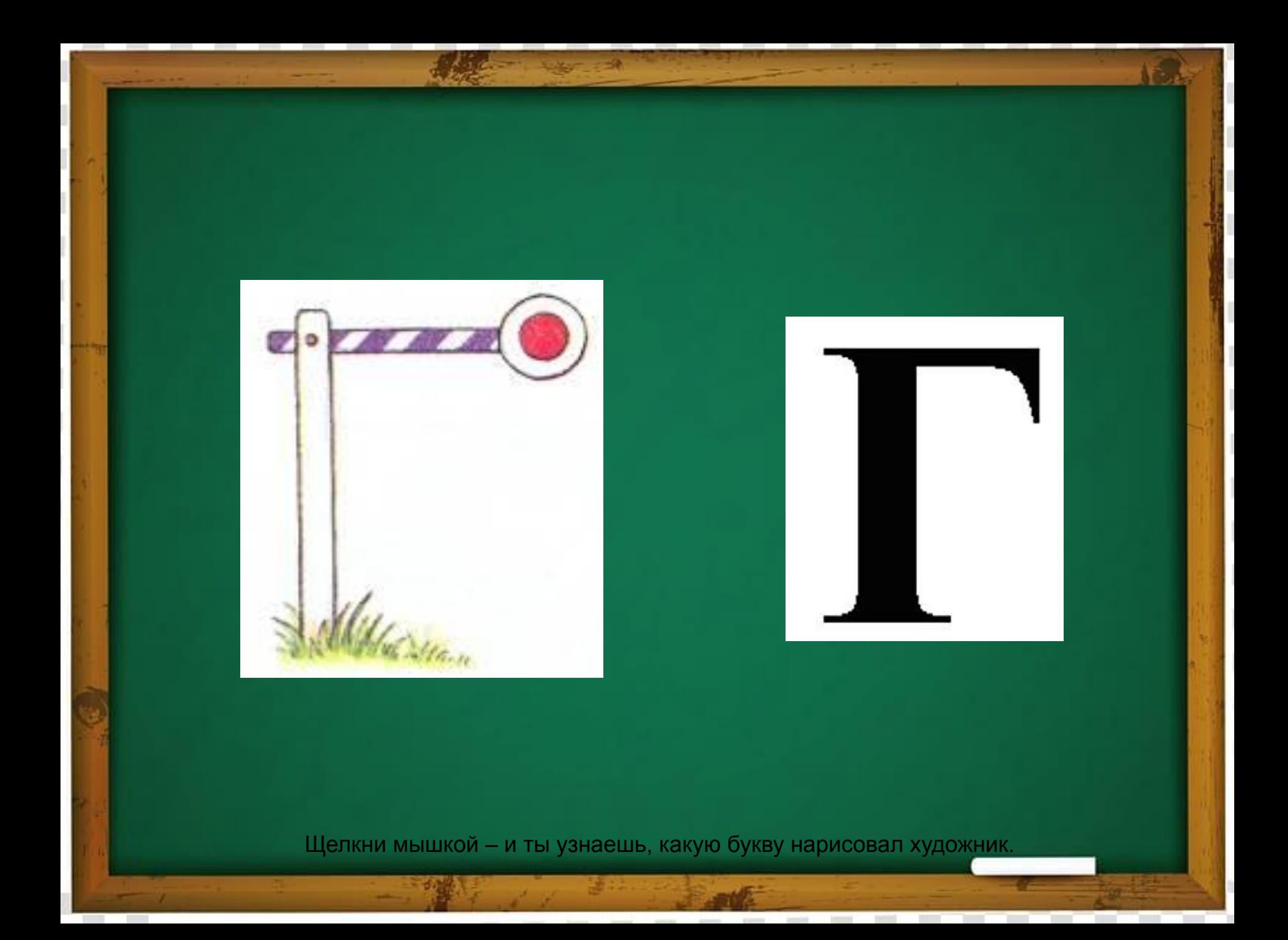

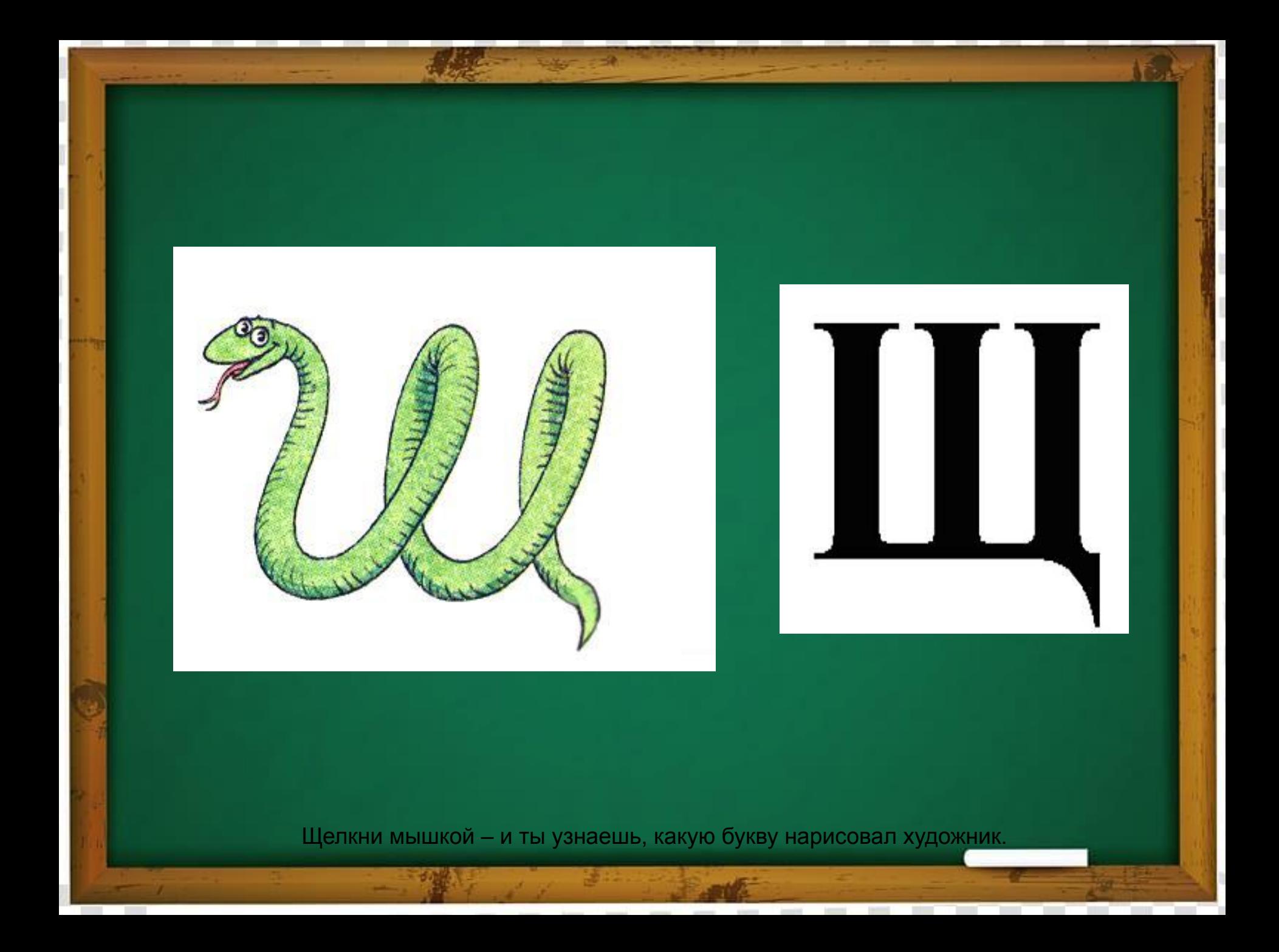

#### «Какая буква спряталась?»

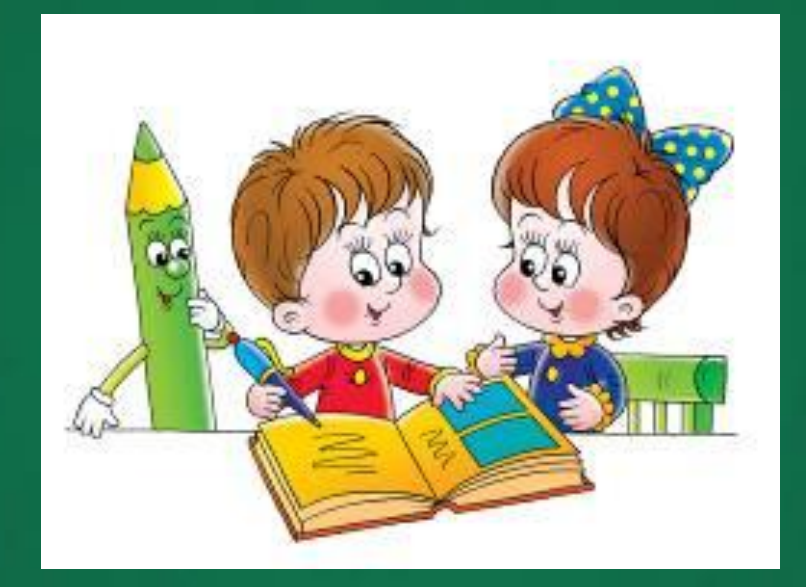

Попробуй угадать, какая буква спряталась на картинке.

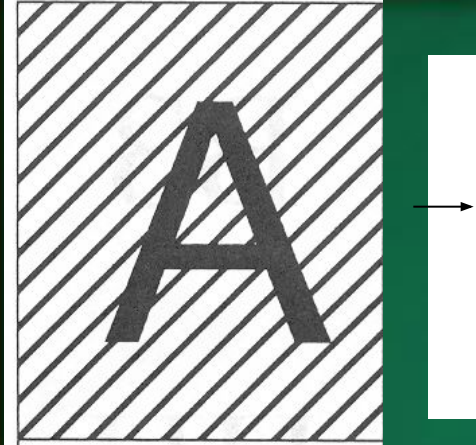

1

3

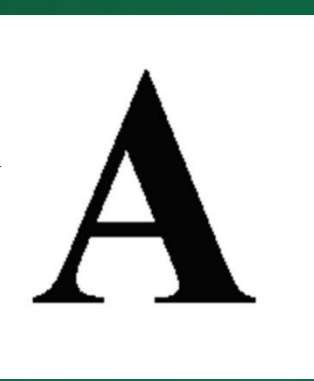

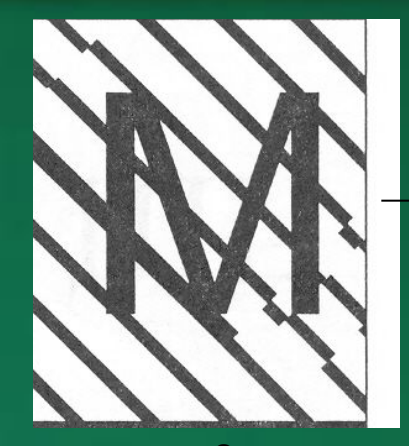

 $\mathcal{P}$ 

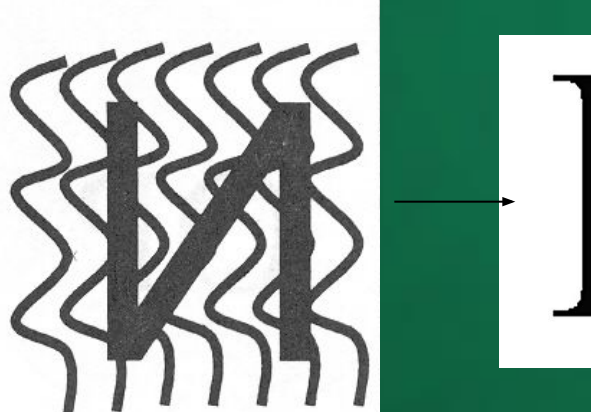

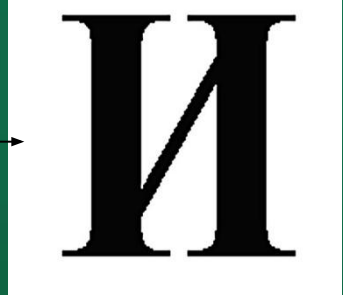

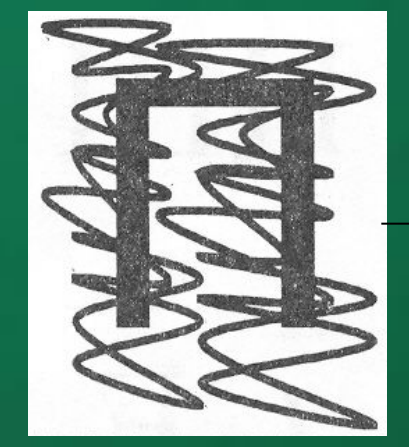

4

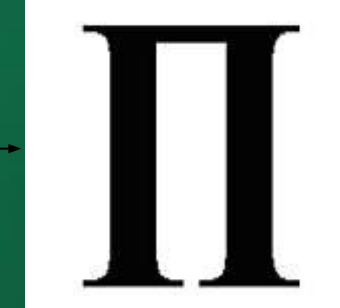

**IVII** 

Щелкни мышкой - и ты узнаешь правильный ответ!

# «Прочитай слово»

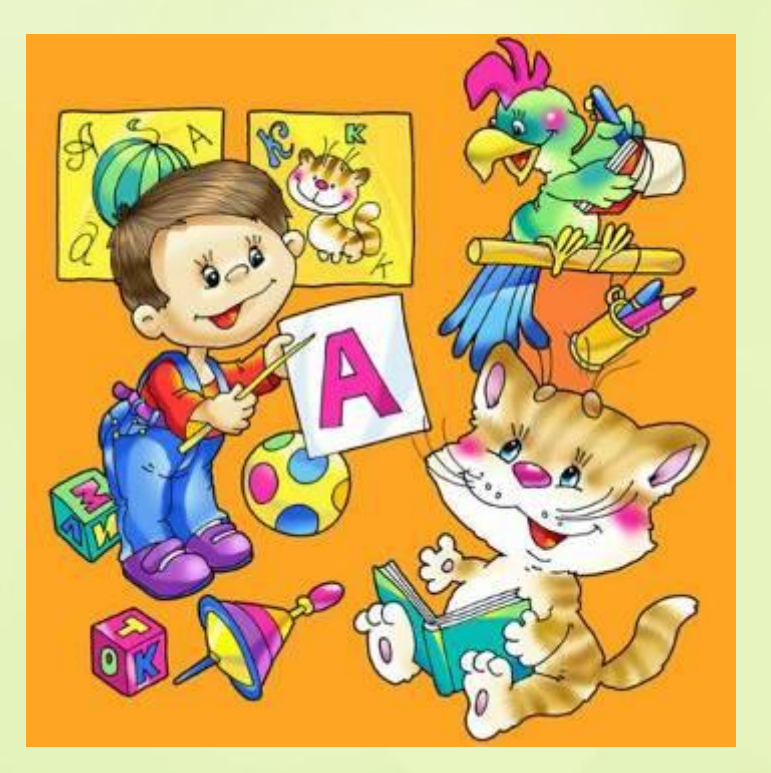

# PADDB

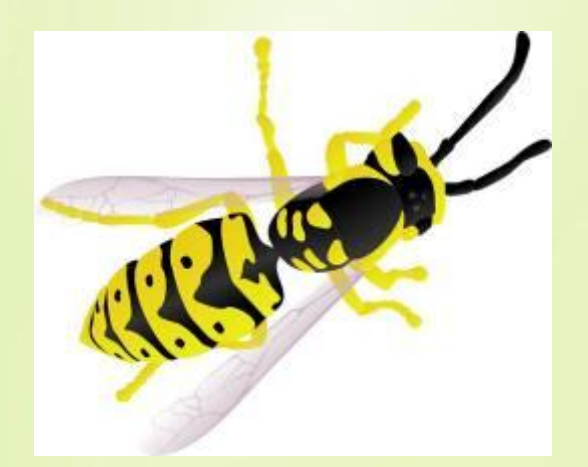

 Прочитай только правильно написанные буквы. Какое слово получилось? Щелкни мышкой и «неправильные» буквы исчезнут. Щелкни еще раз – появится картинка. MQDA

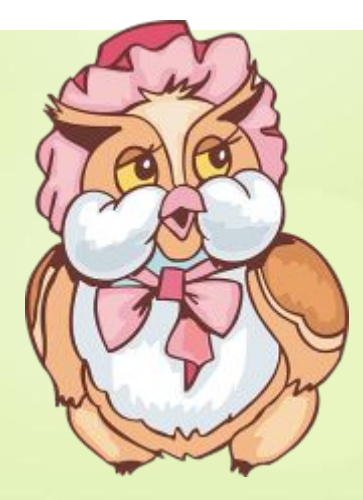

Попробуй прочитать слово. Щелкни мышкой, чтобы увидеть его целиком. Щелкни еще раз – и увидишь картинку.